# **COURS HTML**  *Réaliser par Hassan Saal*

## SOMMAIRE

## I/ HTML

- 1) Qu'est qu'un langage HTML et A quoi sert-t-il ?
- 2) Quels logiciels utilisés pour HTML
- 3) Première pas en HTML
- 4) **Les** Balises HTML
- 5) TD 1 : formulaire d'inscription en ligne TD 2 : Annexe TD 3 : Un tableau

## **Cours faite pour :**

- Les élèves du Terminale GSI
- Les passionnés qui aimeraient débuter à apprendre le langage Web

**<3<3<3<3<3<3<3<3<3<3<3<3<3<3<3<3<3<3<3<3<3<3<3<3<3<3<3<3<3<3** 

## **HTML**

## **1) Qu'est que HTML et a quoi sert-t-il ?**

Html est un langage crée pour communiquer avec le machine, Donc il est un intermédiaire entre homme et machine.

HTML veut dire **L'Hypertext Markup Languag** , il est conçu pour créer de page web .

#### **2) Quels logiciels utiliser pour HTML ?**

Je suis sûr que vous pensez qu'un logiciel spécifié existe pour HTML Mais la réponse est non, HTML peut être écrit soit dans le bloc note qui se trouve dans l'accessoire de votre PC ou soit dans le Notepad++ (je vous le recommande) et exécuter sur le navigateur Web (Google chrome, internet explore, mozilla…).

Et ne pas oublier pour qu'un document HTML s'ouvre sur le navigateur web, il faut l'enregistrer sur « .html » on verra dans la suite avec plus de précision.

#### **3) Premier pas avec HTML**

Pour faire le premier pas avec HTML on va créer un document HTML très facile. Vous êtes prêt on n'y va :

- **<HTML>** 
	- **<HEAD>**

 **<TITLE>**ma première page**</TITLE> </HEAD>** 

 **<BODY>** 

Bonjour les amis

 **</BODY>** 

#### **</HTML>**

Vous avez compris quelque chose ??? A mon avis je crois que vous n'avez rien capté Alors on explique :

Un document HTML commence toujours par la balise <HTML> et se termine par </HTML> qui annonce la fin. Donc tout les autres balises se mettront entre <HTML> et </HTML>.

<HEAD> veut dire « en-tête » et vient toujours après la balise <HTML>. Dans <HEAD> il faut préciser que « ma première page » est un titre d'ou il faudra le mettre dans la balise <TITLE> et </TITLE qui se trouve lui-même dans la balise <HEAD>.

Une fois écrit l'en-tête du page, on va aller au balise <BODY> qui signifie corps du page alors toutes choses écrites entre <BODY> et </BODY> se mettront sur la surface de la page.

Il me reste plus qu'à vous expliquer comment enregistrer cette page. De que vous avez fini de rédiger le code HTML appuyer sur « fichier » qui se trouve en haut du logiciel (bloc note ou Notepad++) puis sur « enregistrer sous » et enfin écrire dans la fenêtre qui apparaitra « ma première page**.html** » et enregistre Ne jamais oublier d'écrire « .html » après le titre du page.

#### **4) Les balises HTML**

Cette partie du cours vous permettra de connaître toutes balises possibles dans HTML et de plus apprendre les Attributs facultatifs qui se mettront dans les balises.

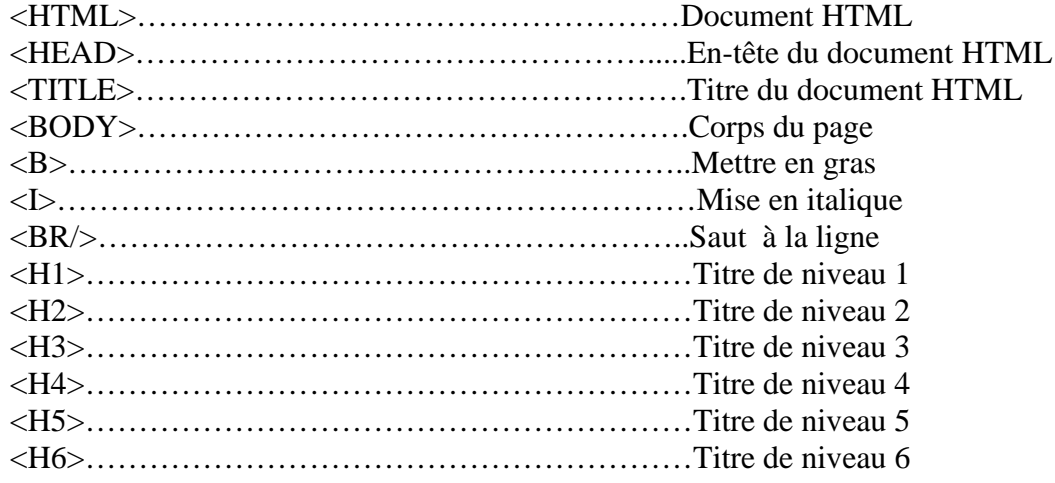

## **LES ATTRIBUTS DES BALISES HTML**

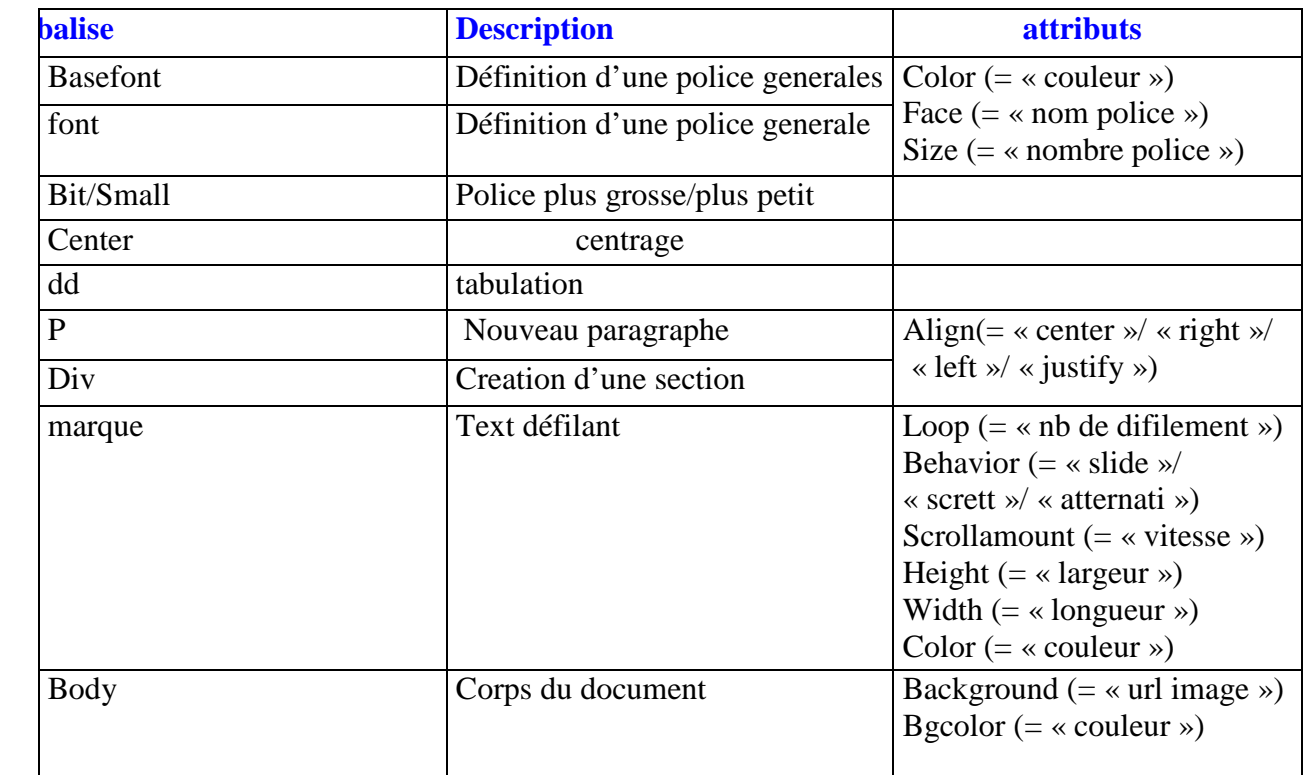

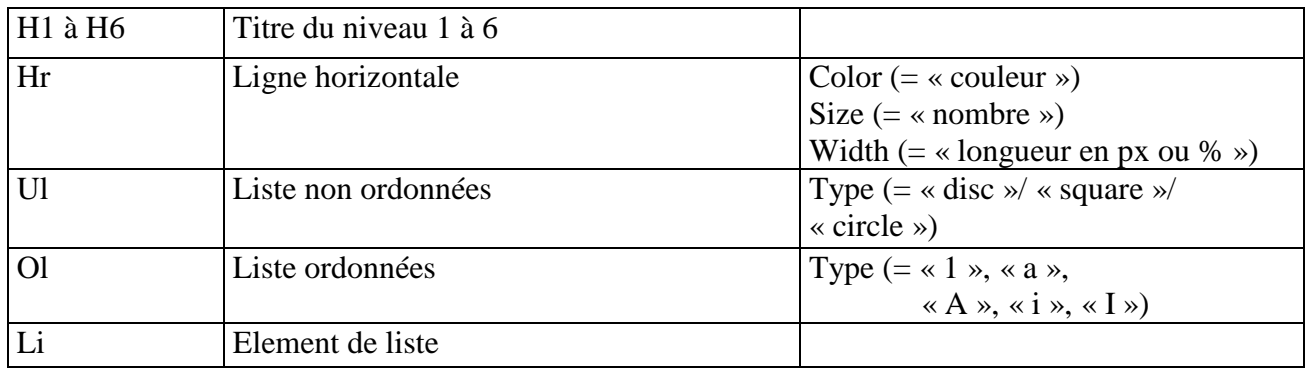

## **IMAGE**

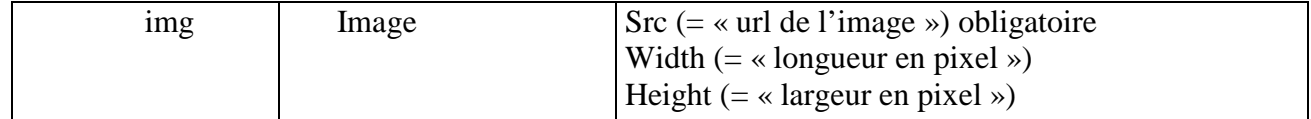

## **Les hyperliens**

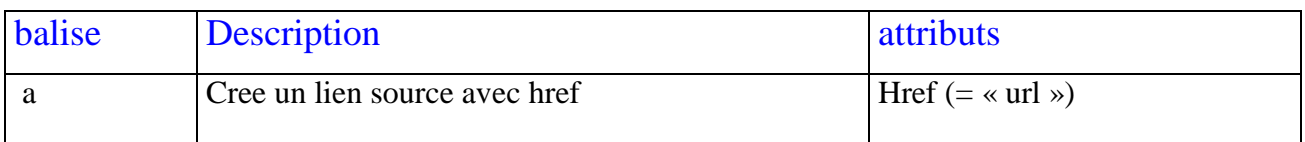

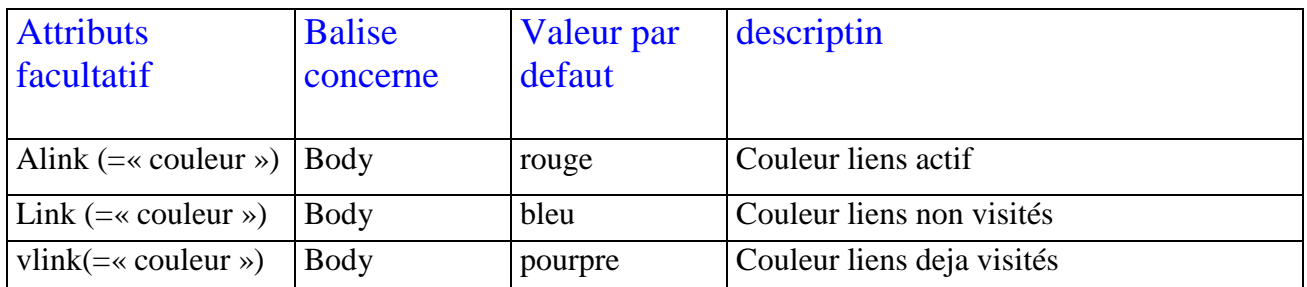

## **TABLEAUX**

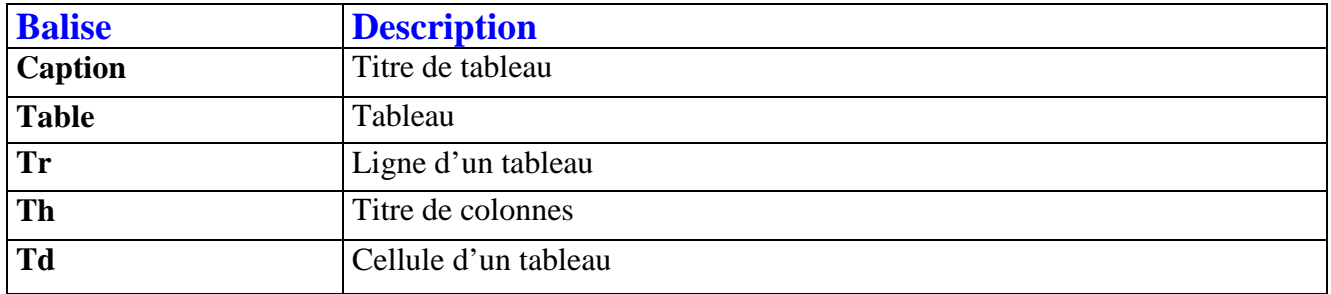

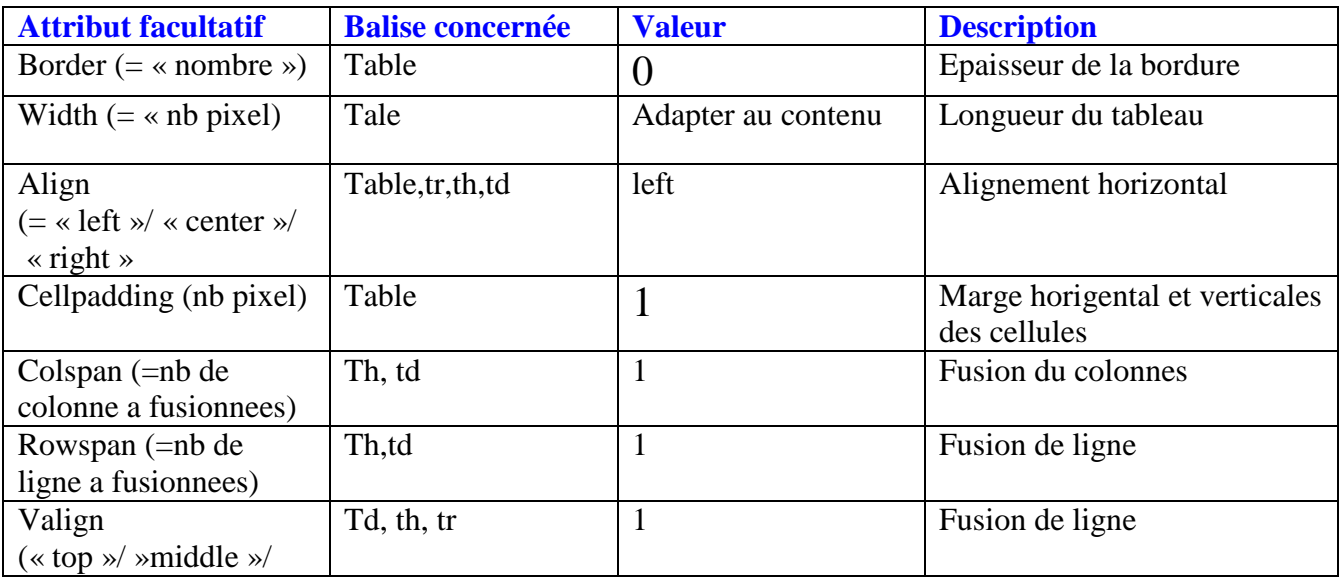

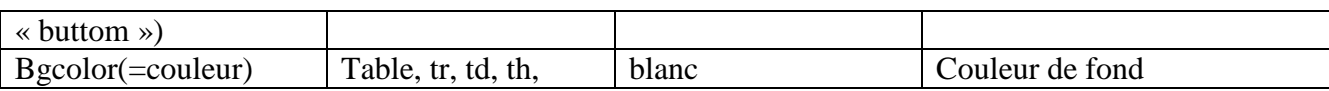

## **CADRES**

Les cadres fractionnement d'un document HTML en plusieurs zones independantes les unes des autres.

- Balises <framset> remplace la balise body
- A l'interieur de la balise <framset>, chaque balise <frame> definie un cadre
- La division en cadre peut etre horizentale et/ou verticale

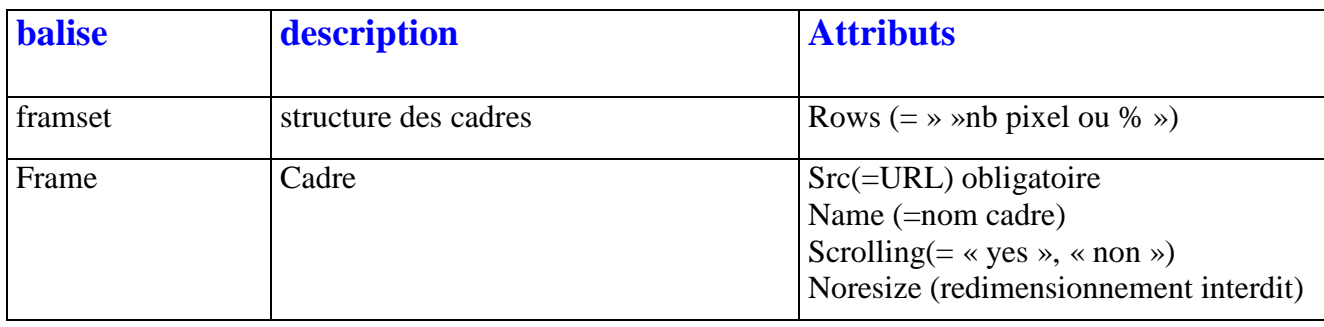

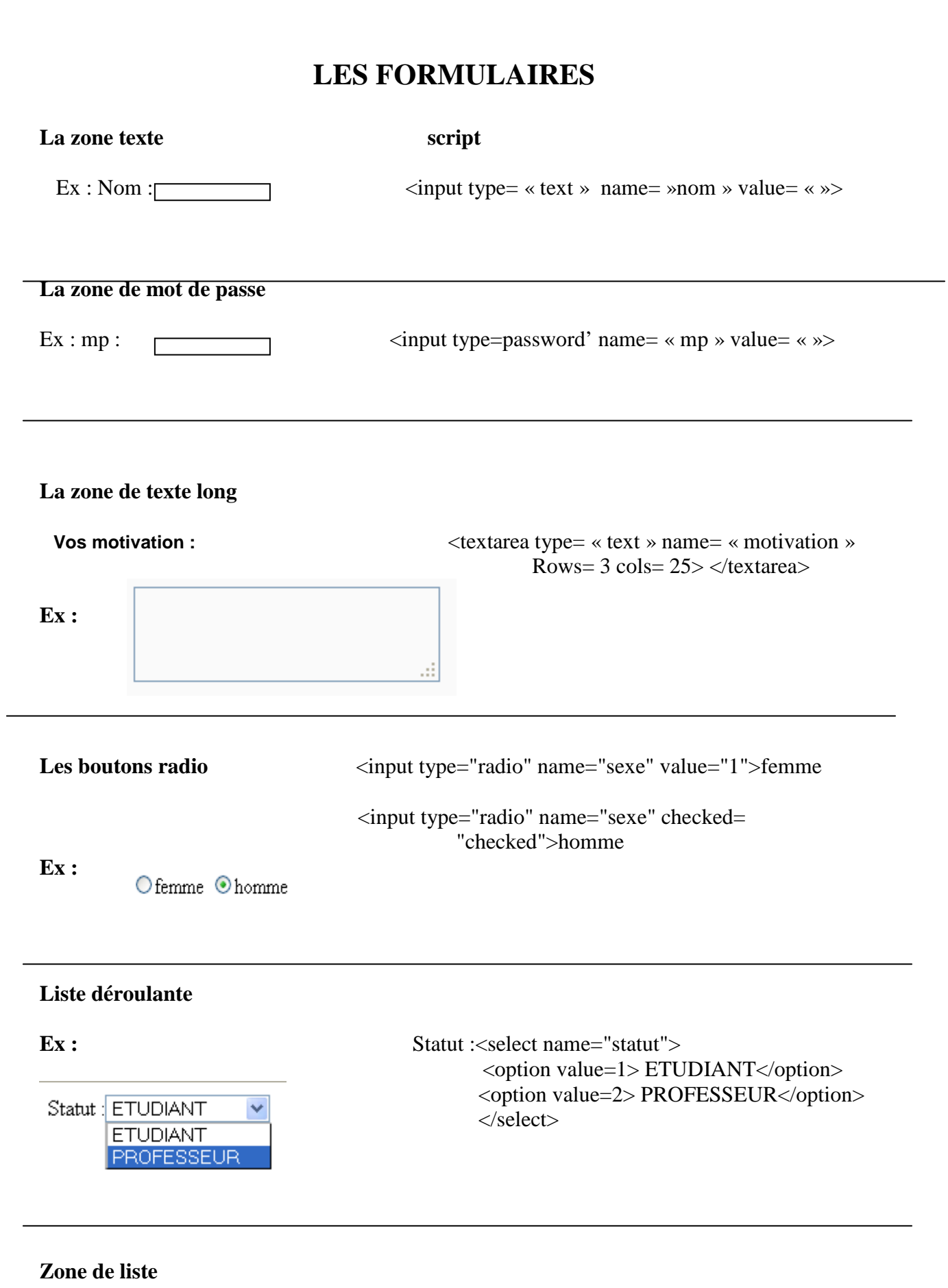

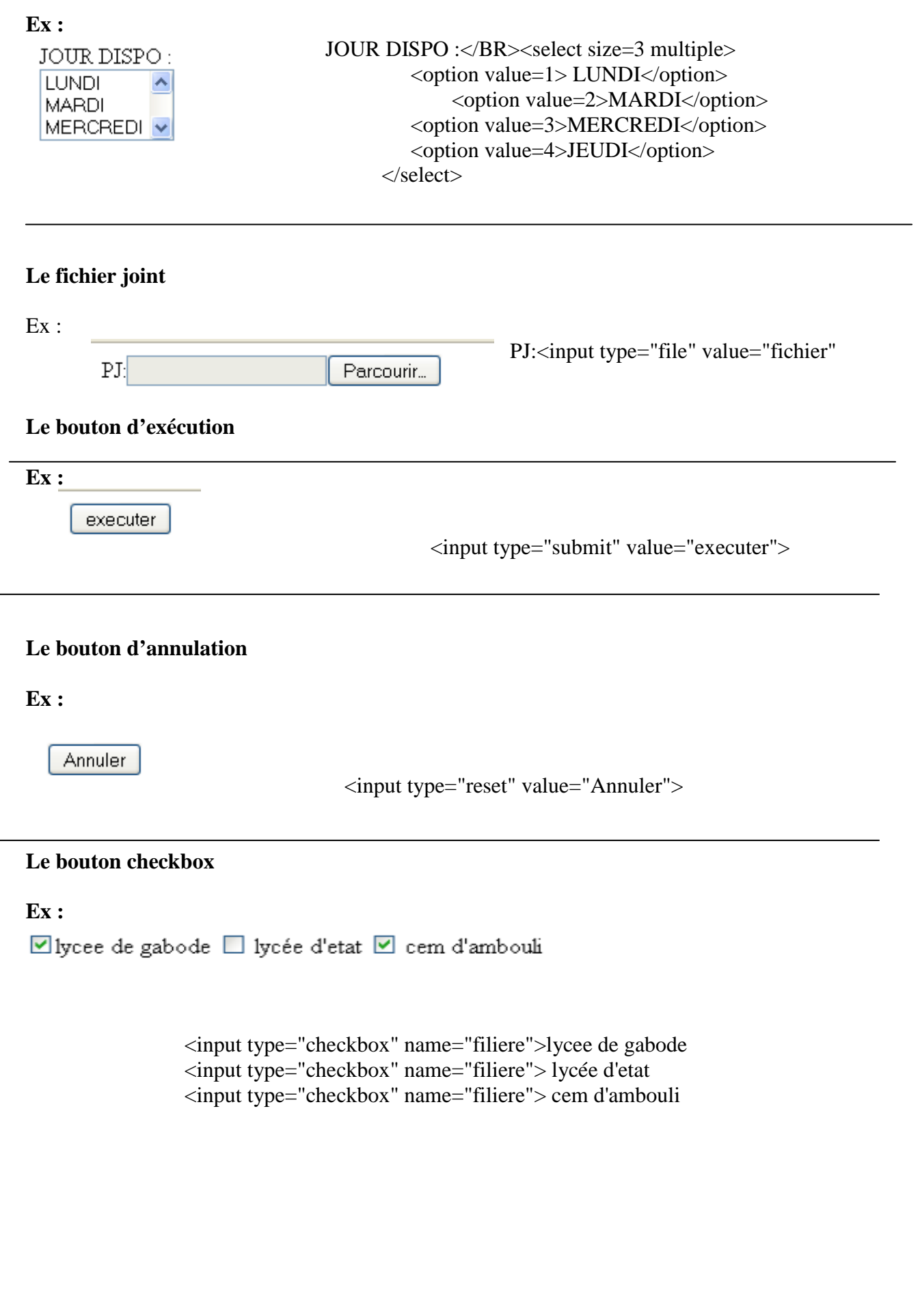

## **5) TD 1: FORMULAIRE EN LIGNE**

L'université de Djibouti souhaite maitre en ligne sur son site un formulaire d'inscription pour que l'inscription se passe dans la bonne condition.

Ce formulaire doit comporte le nom d'élèves, adresse, date de naissance, nom du responsable, téléphone, les filières choisie.

Aller s'y, au boulot les gars ! Que le meilleur gagne

Pour votre bien regarde la correction une fois terminer, ce comme ça que vous allez apprendre Et je préviens aux tricheurs que sa leur servira a rien parce que j'ai aucune cadeau à offrir, Alors travaillez !!!!!!!!!!!!

La correction se trouve juste sur la page suivante.

? ? ? ? ? ? ? ? ? ? ? ? ? ? ? ? ? ? ? ? ? ? ? ? ?

### **CORRECTION TD 1 :**

#### **Code :**

```
1 <html>
    <head><title>formulaire d'inscription</title></head>
\mathbb{Z}3 F <br/>body>
4
5 <H3> FORMUAIRE D'INSCRIPTION POUR L'ANNEE 2012/2013</H3>
6 Fictable>
7 <tr><td>Nom:</td><td><input type="text" name="nom" value=""></td></tr>
8 <tr><td>Date de naissance</td><td><input type="text" name="date_naiss" value=""> (sous forme JJ/MM/AAAA)</td></tr>
9<tr><td>telephone:</td><td><input type="text" name="tel" value=""></td></tr>
11 <br />
d<br />
d<br />
d<br />
d<br />
d<br />
d<br />
d<br />
d<br />
d<br />
d<br />
d<br />
d<br />
d<br />
d<br />
d<br />
d<br />
d<br />
d<br /><br />
d<br /><br />
d<br /><<br />
d<br /><<br />
d<br /><<<<<<<<<<<
12 -Enbsp <input type="radio" name="orig resp">tuteur</td></tr>
14<input type="checkbox" name="filiere">dut INFO
15
                                <input type="checkbox" name="filiere">dut GLT
16
                                <input type="checkbox" name="filiere">dut statistique
17<input type="checkbox" name="filiere">dut
18
                                 \langle t \rangled>\langle t \rangle19 A<tr><td colspan="2" align="center"><input type="reset" value="annuler">
                   6hbsp <input type="submit" value="enregistrer"></td></tr>
28
21 </table>
22 \frac{1}{2} /body>
23 \frac{1}{\sqrt{\text{html}}}
```
Une fois saisi le code il faut enregistrer comme d'habitude et ne pas oublier de marquer à la fin du nom «.html » puisqu'il s'agit de HTML.

Et voila ce qui apparaitra :

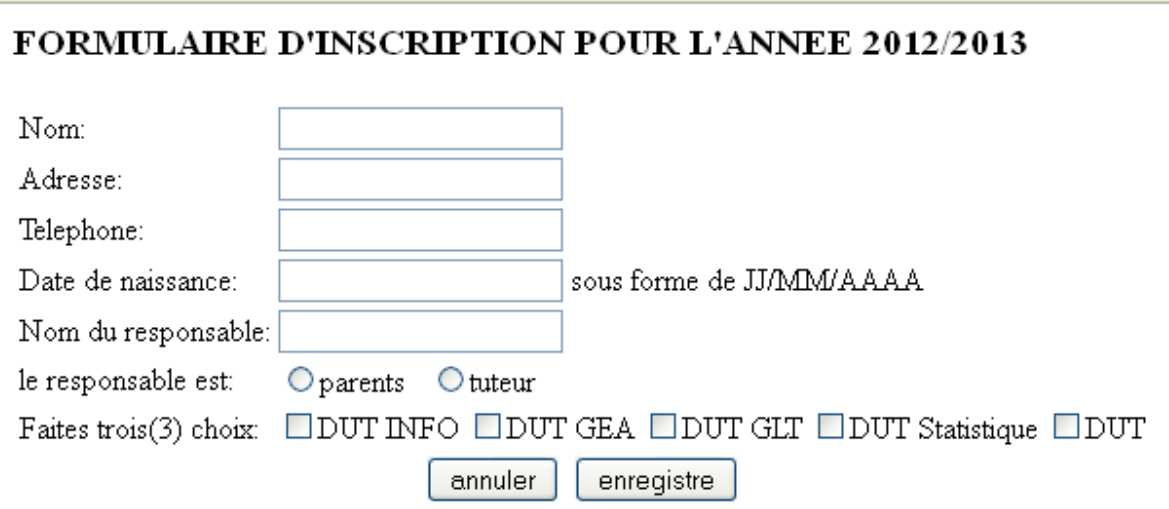

 J'espère que vous avez juste ou presque juste, comme même ce n'est pas pour rien qu'on a fait 8 pages de cours.

En tout cas je dis chapeau et félicitation aux élèves qui ont y justes

 Les autres je leur demande de passer un certain temps sur ce TD avant de passer pour la deuxième, Merci.

## **TD 2 : ANNEXE**

# **ANNEXE 1**

#### **INTRODUCTION**

Les données personnelles sont les informations qui permettent d'identifier directement ou indirectement une personne physique.

Ces données personnelles étaient en libre circulation, elle ne posait donc aucun problème de confidentialité et les données étaient acheminées en clair sur le réseau. Mais, l'ouverture d'internet à un usage commercial a modifié les comportements. Des informations confidentielles circulant sur les liaisons, la sécurité des communications est devenue une préoccupation importante des internautes et des entreprises. Tous cherchent à se protéger contre une utilisation frauduleuse de leurs données ou contre des intrusions malveillantes dans

les systèmes informatiques.

Cet usage commerciale, est appelé e-commerce est, comme son nom l'indique, du commerce électronique. C'est à dire que l'on a à faire à un ensemble d'échanges numérisés liés à des activités commerciales. Le support principal de ces échanges est l'Internet. Après une courte période du « tout gratuit » sur Internet, les négoces et l'argent ont fait irruptions sur cette scène encore relativement vierge et innocente que représentait le réseau des réseaux pour s'y imposer de plus en plus solidement comme une nouvelle alternative commerciale.

Qui dit échange dit communications et transferts d'informations, Qui son caractériser par les données, l'ensemble d'élément d'information d'un individu sous plusieurs forme (numérique, Alphanumérique, logique, date …etc.)

Rédiger d'après les informations retirées du site : *www.wikipédia.com*

La question dans ce TD est de d'écrire le code HTML qui permettra d'écrire exactement cette texte comme il l'est.

**Correction juste sur la page suivante** :

#### **CORRECTION TD 2 :**

#### **Le code :**

```
\mathbf{1}\Box<html>
     \sim <head><title>Mon introduction</title></html>
 \overline{2}\Box<br/>body>
 \mathbf{Q}\overline{4}\forallcenter>
 \overline{\mathbf{r}}_i_<br>_|<table border=1><tr><td>
 \epsilon<center><H1><font color="lime">ANNEXE 1</font></H1></center>
\mathbb{R}\vert <h2><font color="blue">INTRODUCTION</font></h2>
\mathbb Q10 \frac{1}{\Box\langle p\rangle\langle b\rangle\text{Les données personnelles}\langle b\rangle} sont les informations qui permettent
11\,d' \langle \psi \rangle \langlefont color="blue">identifier</font></u> directement ou</br>
     indirectement <u><font color="blue">une personne physique.</font></u> </p></p>
12
13
14
    \overrightarrow{||}\langle v\rangleCes données personnelles étaient en libre circulation, elle ne posait donc aucun problème</br>
15
      de confidentialité et les données étaient acheminées en clair sur le réseau. Mais, </br>
16
      \mid l'ouverture d'internet à un usage commercial a modifié les comportements. Des </br>informations
17confidentielles circulant sur les liaisons, la sécurité des communications est</br> devenue une préoccupation
18
     importante des internautes et des entreprises. Tous </br>cherchent à se protéger contre une utilisation
19frauduleuse de leurs données ou contre</br> des intrusions malveillantes dans les systèmes informatiques.</p></p>
2021\bigoplus<p>Cet usage commerciale, est appelé e-commerce est, comme son nom l'indique, du</br> commerce électronique.
22
      C'est à dire que l'on a à faire à un ensemble d'échanges </br>numérisés liés à des activités commerciales.
      Le support principal de ces échanges est</br> l'Internet. Après une courte période du « tout gratuit »
23
24sur Internet, les négoces et</br> l'argent ont fait irruptions sur cette scène encore relativement vierge
25et innocente que</br> représentait le réseau des réseaux pour s'y imposer de plus en plus solidement comme</br>
26
      une nouvelle alternative commerciale.\langle p \rangle27
28
    \Box<p>Qui dit échange dit communications et transferts d'informations, Qui son caractériser</br> par les données,
29
     1'ensemble d'élément d'information d'un individu sous plusieurs forme</br> (numérique, Alphanumérique, logique,
30
     \vert date ...etc.) </p>
3132
33
    \frac{1}{\Box} Rédiger d'après les informations retirées du site :
34
       <b><i><u><font color="blue">www.wikipédia.com</font></u></i></b></b></p></p></p>
3.5
      </td></tr></table>
36
      </center>
37
      \prec/body>
     \frac{1}{2} </html>
3\,8
```
Et voila les gars !!!!!!!!!!!!!!! Il faut juste vouloir pour en arrivé

## **TD 3 : TABLEAU**

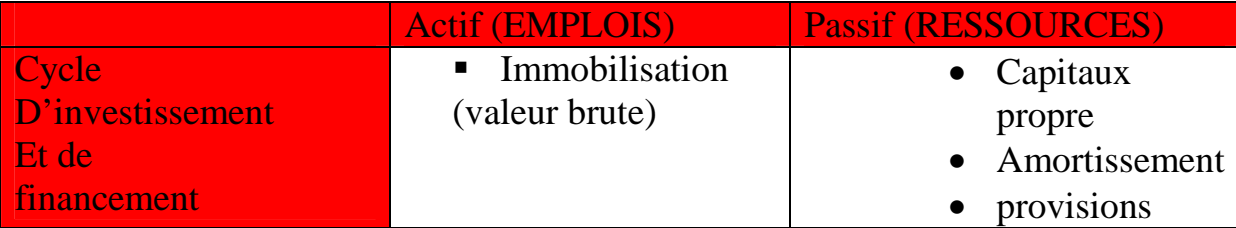

## **Trouvez le code permettant de tracer ce tableau**

Tout les balises sont citer dans le cours, il vous faut seulement des jouer avec…. §§§§ !!!!!!

**Correction juste sur la page suivante :** 

**? ? ? ? ? ? ? ? ? ? ? ? ? ? ? ? ? ? ? ? ? ? ? ? ? ? ? ?** 

#### **CORRECTION TD 3 :**

```
1 \equiv <html>
       <head><title>mon tableau</title></head>
 (90)
     d<br/>body>
 -3.
 4 \Box<table border=1>
 5 \Box<tr bacolor="red">
           <\!\!{\tt th}\!\!><\!\!<\!\!{\tt th}\!\!>\!\!<\!\!{\tt th}\!\!>\!\!{\tt Actifs}\;({\tt E\!M\!P\!L0IS})\!\!<\!\!/{\tt th}\!\!>\!\!{\tt <\!\!th}\!\!>\!\!{\tt Passif}\;({\tt RESOWRES})\!\!<\!\!/{\tt th}\!\!>6
        \frac{1}{2}\gamma8 \quad \Rightarrow \text{str}19
       \vert <th bgcolor="red">Cycle </br> D'investissement </br> </br>Et de </br>financement</th>
10 Fi<td><ul type="square">
SEE ...
                 <li>Immobilisation</br>(valeur brute)</li>
12\langle /ul \rangle\frac{1}{2} </td>
13
14 [ctd><ul type="disc">
15
                 <li> Capitaux propre</li>
16\langle 11 \rangle Amortissement \langle 11 \rangle\langle11> Provisions</11>
17
18
              \langle \text{u1} \rangle19 -\frac{1}{2} </td>
20
       \frac{1}{2} </tr>
       \frac{1}{2} </table>
21</body>
22\frac{1}{2} </html>
23 -
```
## **ET VOILA !!!!!!!!!!!!!!!!!!!!**

**Enfin nous arrivons à la fin du cours HTML……SACHEZ QUE « HTML » ne s'arrête pas là, mais ça commence d'ici……………………………………. ET pour les élèves de Terminale GSI, on vous demandera que ça cet année mais je vous conseil pas de s'arrête là ………….. Continuez à découvrir PLUSSS !!!!!!!!** 

**C'été Hassan Hamad Mohamed au micro (comme on le dit), JE VOUS DIS AUREVOIR ET à la prochaine, DANS D'AUTRE COURS.** 

**« JE SUIS TOUJOURS AVEC VOUS DE LOIN MES AMIES. »** 

**Prochainement on se verra dans le cours PHP QU'est ce que signifie PHP ??? À découvrir dans le prochain cours.**